# Verifying your Student Account & Email Address

To ensure that you receive important Emails and information about the upcoming AP exam, make sure that you have verified your Email address within your College Board Account Profile. Emails will be coming from [collegeboard@e.collegeboard.org,](mailto:collegeboard@e.collegeboard.org) so make sure they are on your approved sender list.

You may access your profile by visiting: <https://myap.collegeboard.org/login> or [collegeboard.org](https://www.collegeboard.org/)

## **1. Log into your account & Click on your Name**

By going to the above webpages, use the username and password that you use to **log into** the AP Classroom resources and website. If you forgot your username or password, you can **click** on the link for a reminder. Once you've logged in, you should see your name next to the yellow icon at the top of the page. **Click** on your name.

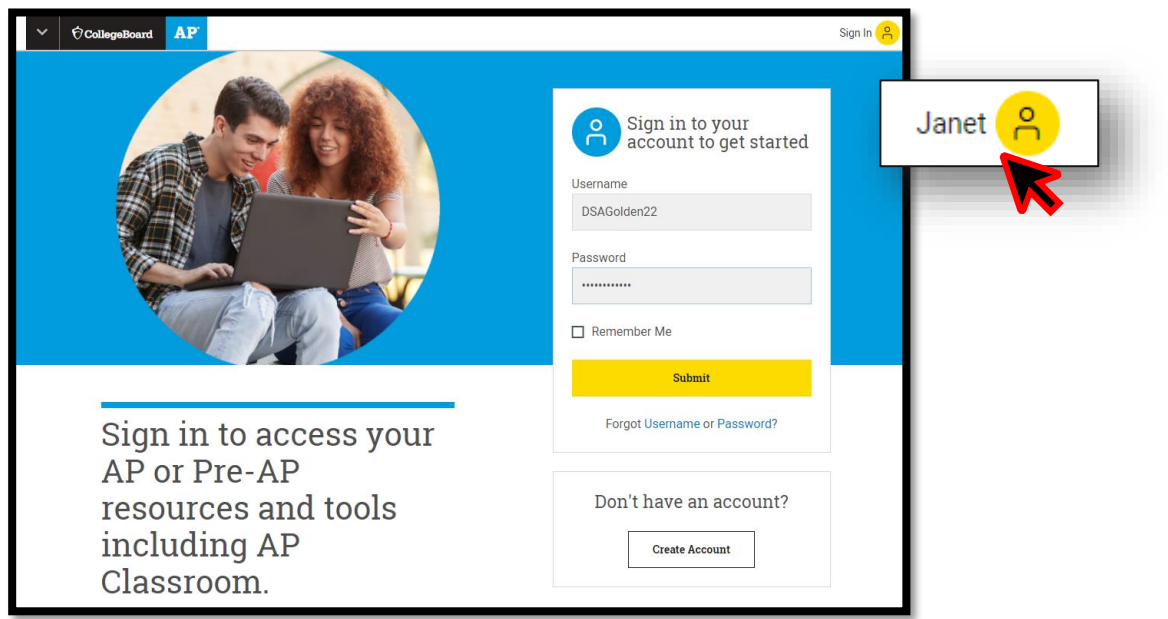

For more information, contact us at **[apstudents@info.collegeboard.org](mailto:apstudents@info.collegeboard.org)** or call **866-315-6068** © 2019 The College Board.

## **2. Click on "Account Settings"**

When you click on your name, a menu will appear as shown below. **Click** on "Account Settings" in order to **check** or **update** your contact information.

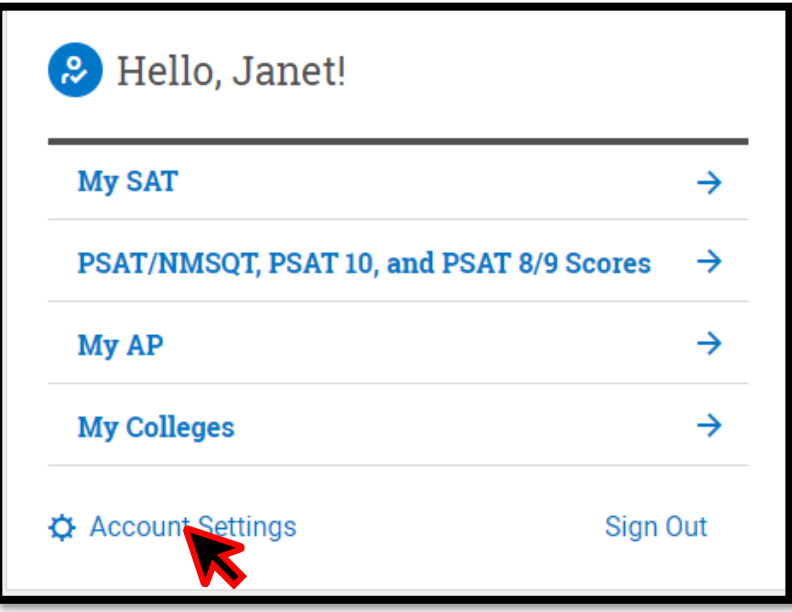

### **3. Review Information & Update as Necessary**

**Verify** your information and **update** your primary Email address to one that you use. This will be the Email address where you'll receive your exam information prior to the exam. When you're done updating your information, scroll down to the bottom of the page and click **Update**. You can also choose to add your cell phone information to receive text reminders for important updates.

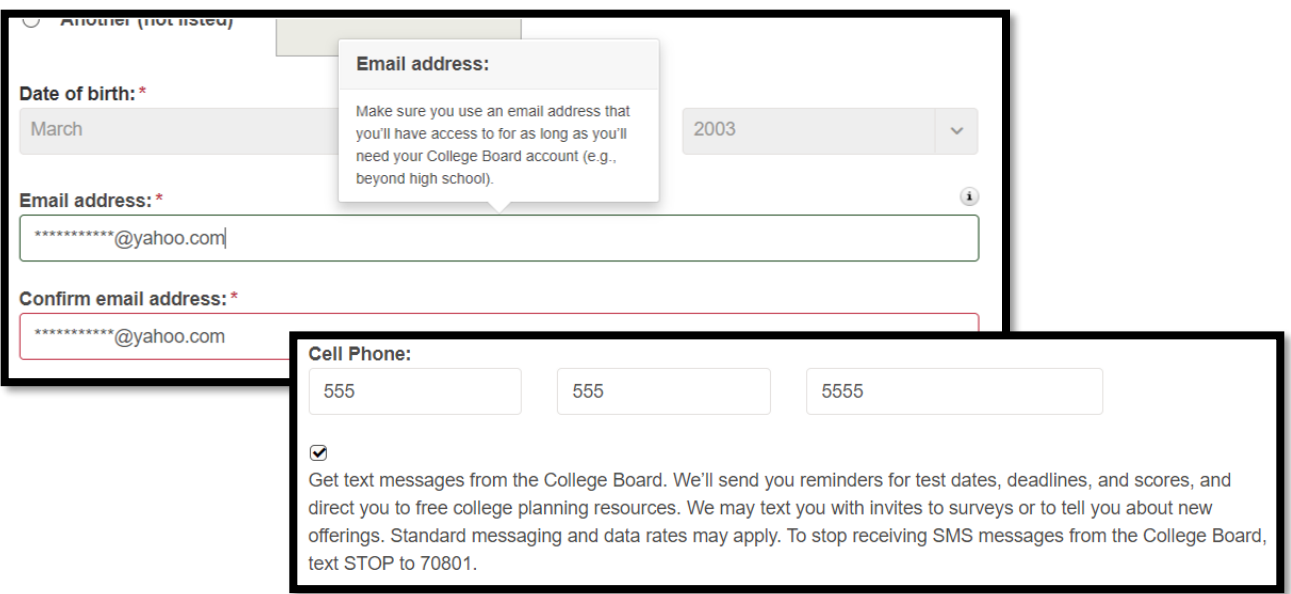

### **4. Verify your Update**

Now that you've updated your account Email address, you can **verify** the change by entering AP Classroom from the **My AP** menu as shown below. Then **click** on My AP Profile.

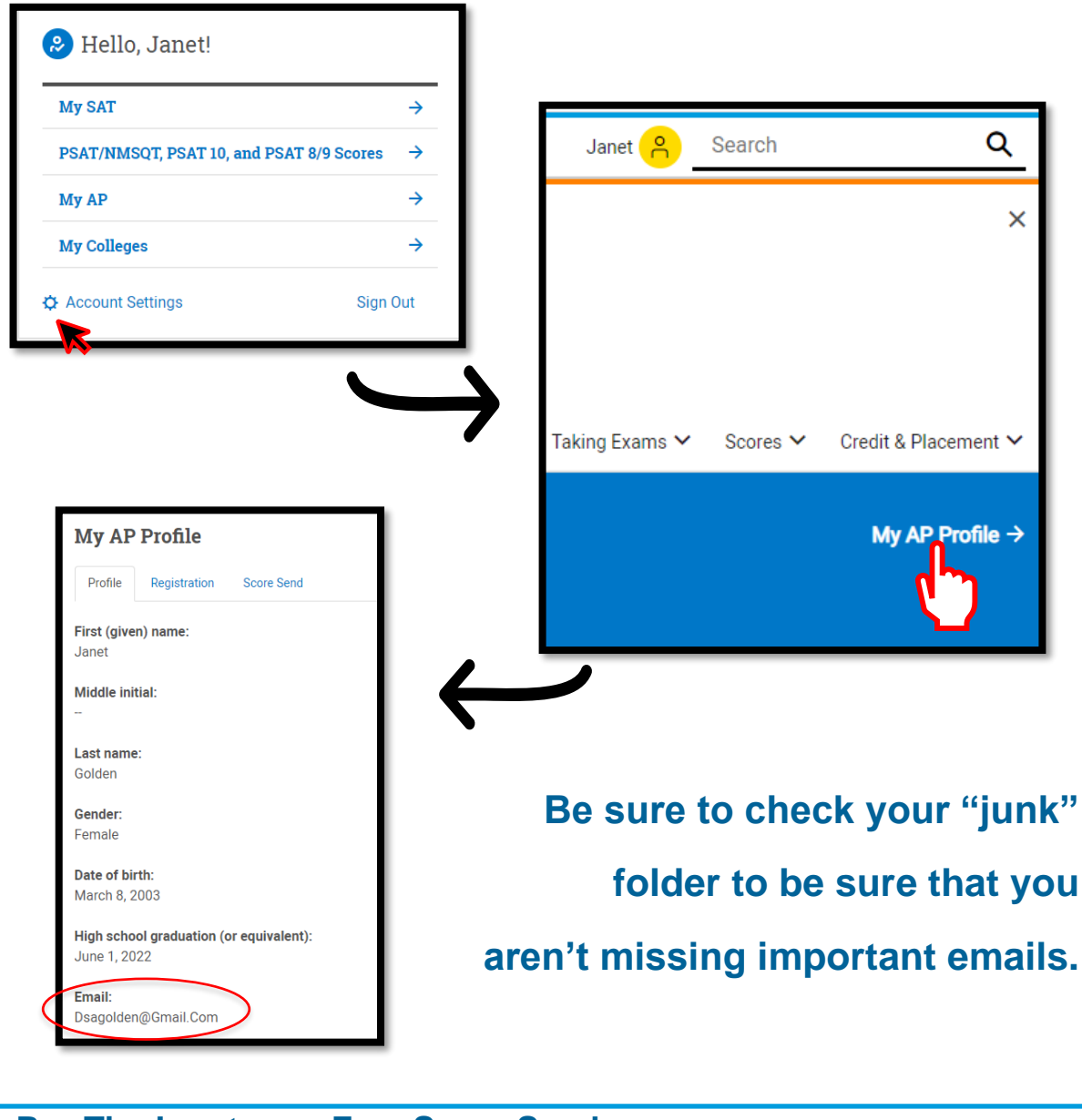

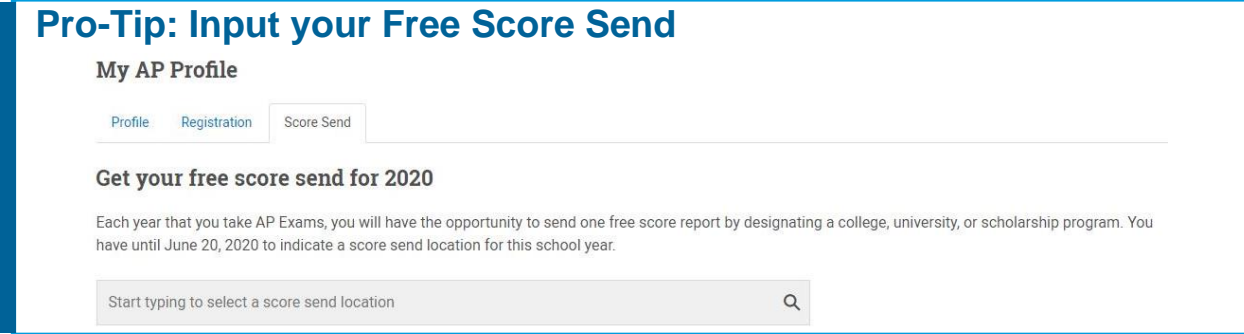